## **Create an Account and Sign into the Whova Conference App**

1. Go to [https://whova.com/portal/webapp/icic\\_202110/](https://whova.com/portal/webapp/icic_202110/) and select 'Sign Up Here'

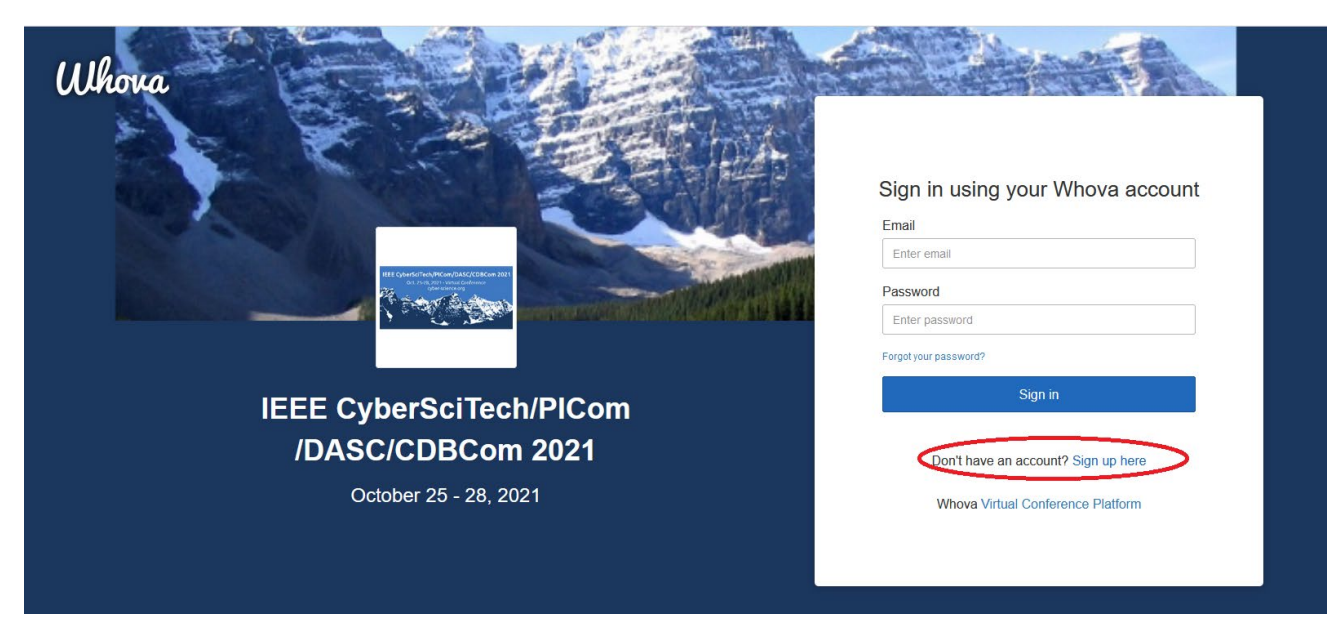

2. Sign up using the email address that was entered in Registration

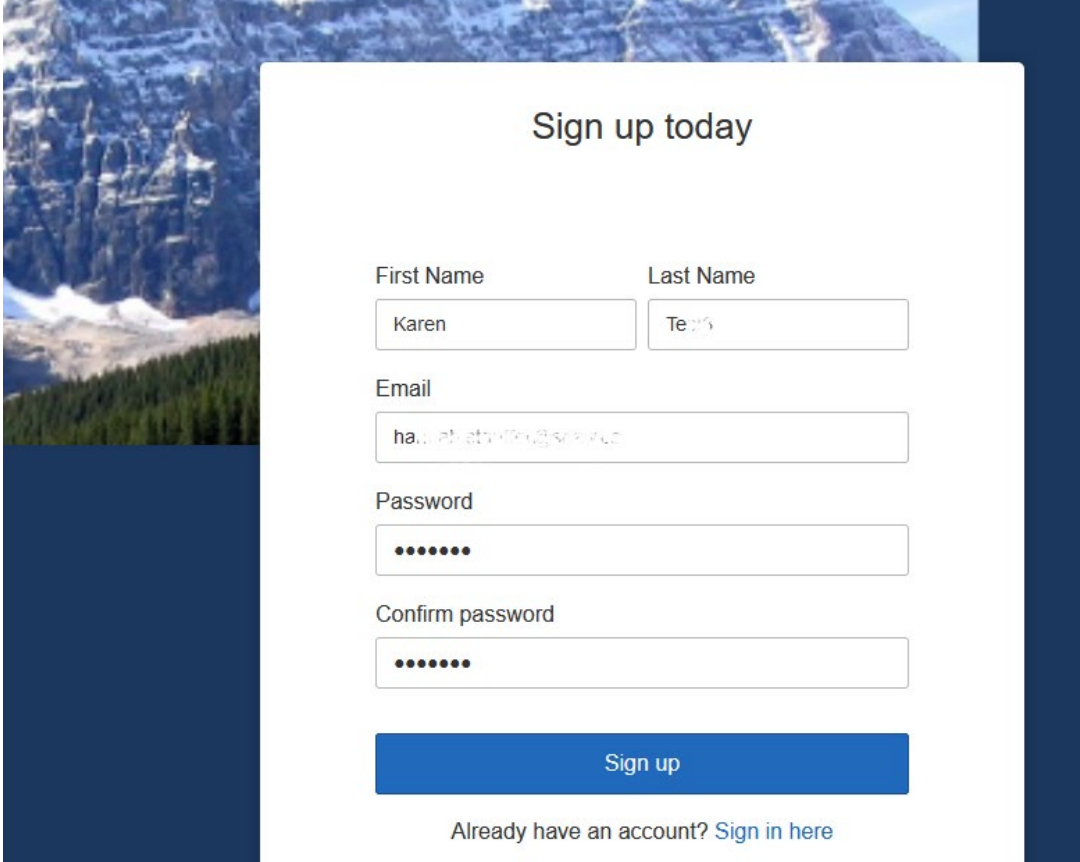

3. You will be prompted through a few screens asking for profile information (you can ignore these for now)

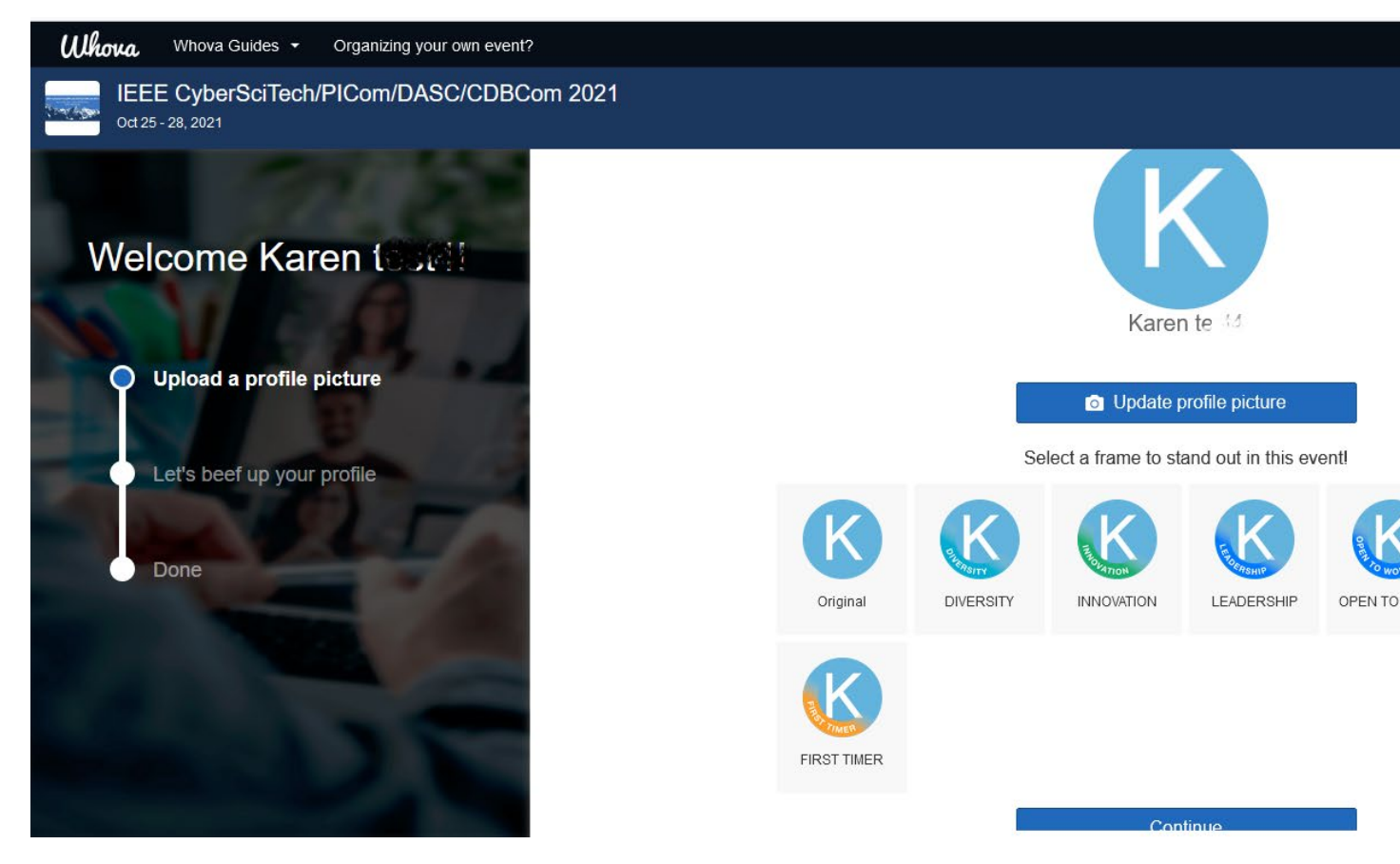

4. In the final setup screen, select 'Enter Event'

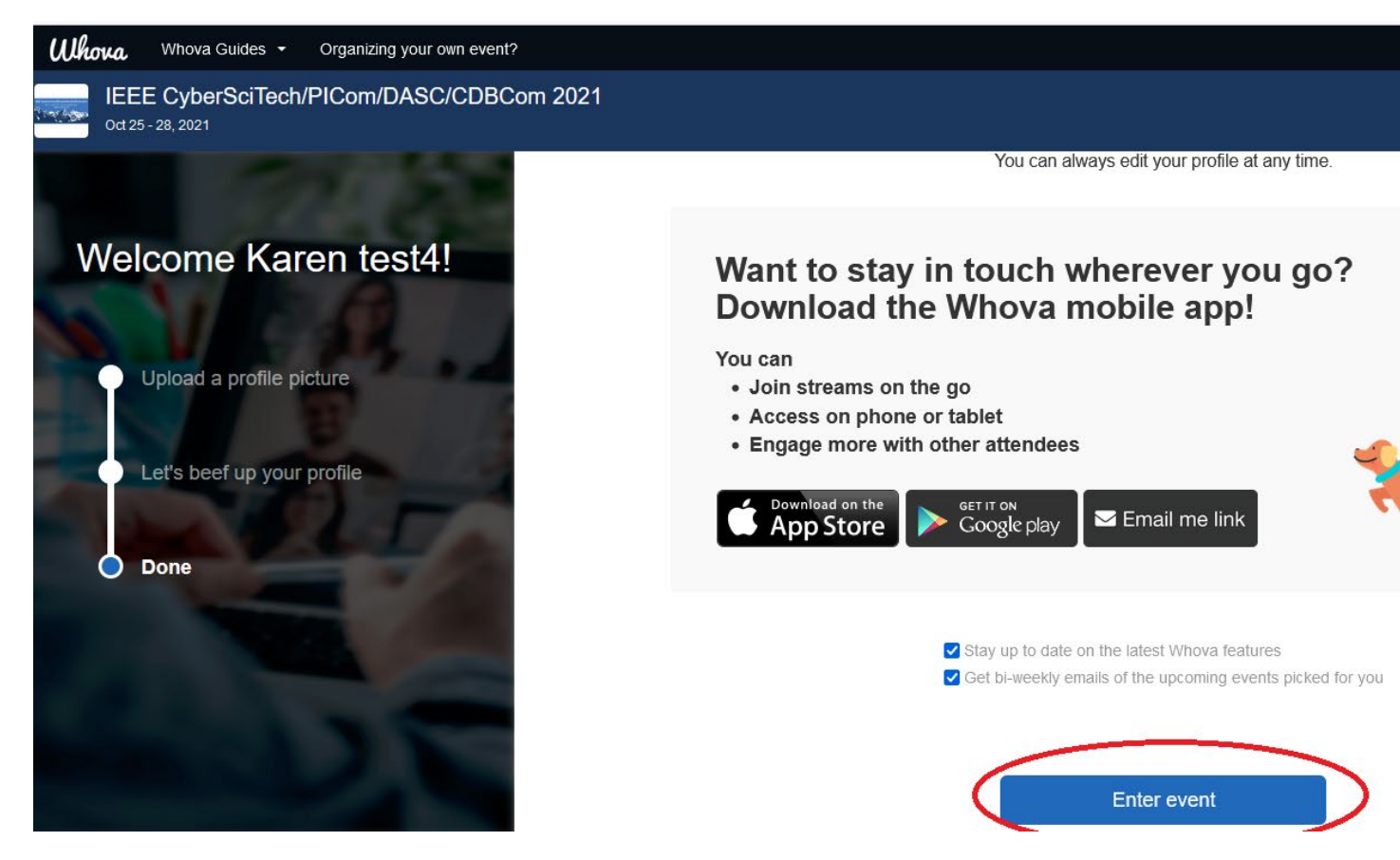

5. This will take you to the web app for the conference. You can also download the mobile app from here.

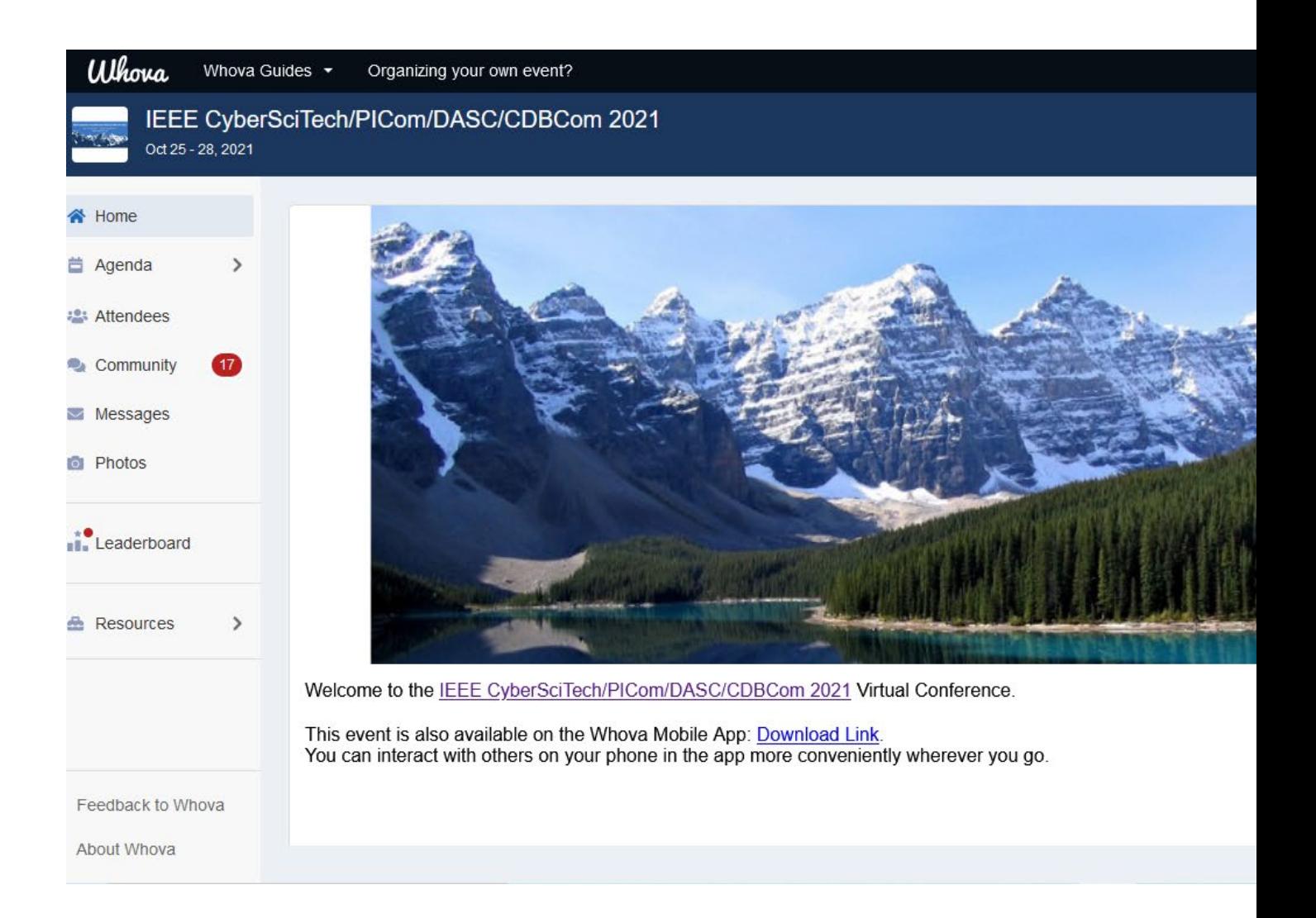